## Jesteśmy do Twoich usług

www.philips.com/support Aby uzyskać pomoc techniczną, zarejestruj swój produkt na stronie internetowej:

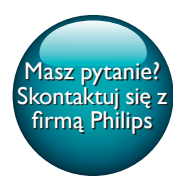

SRP5018

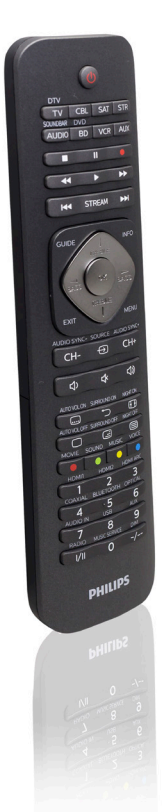

# Instrukcja obsługi

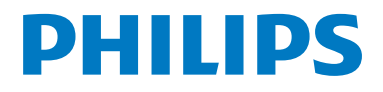

## Spis treści

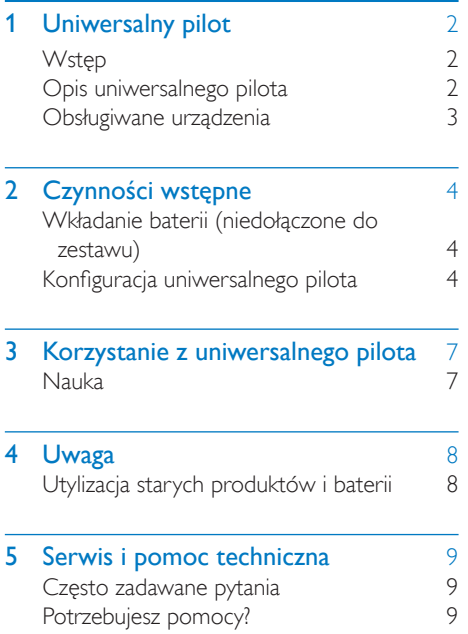

## <span id="page-3-0"></span>1 Uniwersalny pilot

Gratulujemy zakupu i witamy wśród klientów firmy Philips! Aby w pełni skorzystać z oferowanej przez firmę Philips pomocy, zarejestruj swój produkt na stronie www.philips.com/welcome

## <span id="page-3-1"></span>**Wstep**

Za pomocą uniwersalnego pilota można sterować maksymalnie 8 różnymi urządzeniami.

## <span id="page-3-2"></span>Opis uniwersalnego pilota

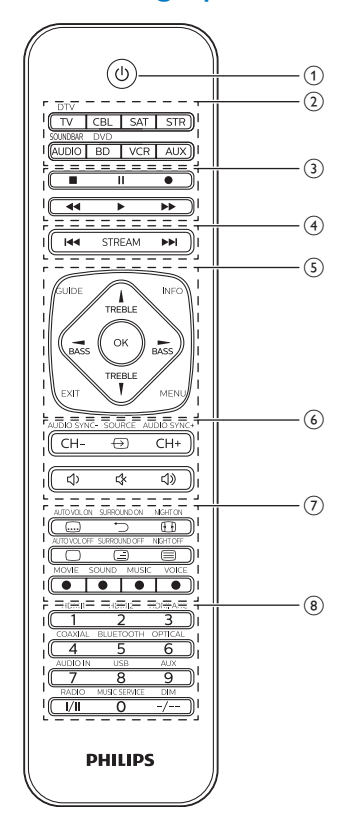

- $\overline{a}$   $\overline{b}$  : włączanie lub wyłączanie.
- 2) Przyciski wyboru urządzenia
- $\overline{3}$  **c** : zatrzymanie
	- : wstrzymanie
	- $\bullet$ : nagrywanie
	- : odtwarzanie
	- : szybkie przewijanie do przodu
	- : przewijanie do tyłu
- (4) STREAM: skrót do usługi Netflix. : następna ścieżka : poprzednia ścieżka
- e INFO: wyświetlanie informacji o kanale. GUIDE: wyświetlanie przewodnika telewizyjnego.

OK: zatwierdzanie wyboru. EXIT: wyjście z menu. MENU: włączanie lub wyłączanie menu. TREBLE/BASS: wybór ustawienia tonów.  $\blacktriangle$  /  $\blacktriangledown$  /  $\blacktriangle$  /  $\blacktriangleright$  : w góre/dół/lewo/prawo.

 $\boxed{6}$   $\ominus$  : wybór dostepnych źródeł sygnału (antena, przewód itp.). CH+/CH-: przechodzenie do następnego/ poprzedniego kanału. : wyciszanie

: zwiększanie głośności

- : zmniejszanie głośności
- $(7)$   $\Box$ : napisy

 : powrót do poprzedniego kanału.  $\mathbf \oplus$ : format obrazu  $\Box$  /  $\Box$  : wyłaczanie telegazety/ telegazeta — miks/włączanie telegazety. Czerwony/zielony/żółty/niebieski: przyciski kontekstowe.

(8) Przyciski numeryczne I/II: wybór kanału dźwięku. -/--: przełączanie między jedno- i dwucyfrowymi numerami kanałów.

#### Uwaga

- Skrót do usługi przesyłania strumieniowego można ponownie zaprogramować do innej usługi [poprzez](#page-8-0)  [funkcję nauki](#page-8-0) (patrz 'Korzystanie z uniwersalnego pilota' na str. [7](#page-8-0)).
- Dodatkowe funkcje oznaczone na obudowie pilota będą działały w trybie SOUNDBAR.

## <span id="page-4-0"></span>Obsługiwane urządzenia

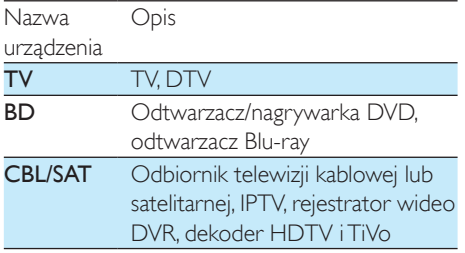

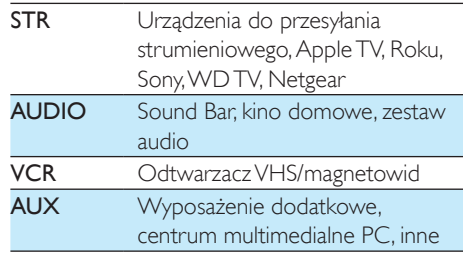

## <span id="page-5-0"></span>2 Czynności wstępne

## <span id="page-5-1"></span>Wkładanie baterii (niedołączone do zestawu)

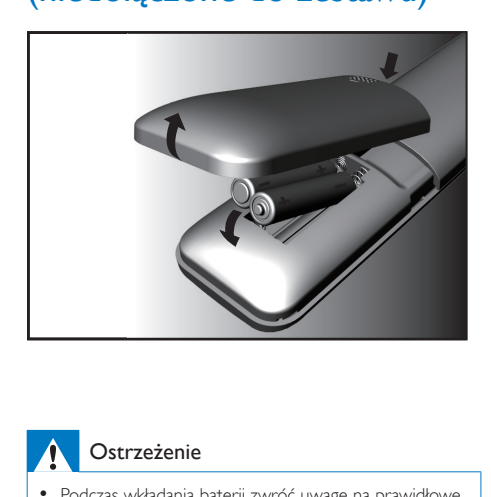

## <span id="page-5-2"></span>Konfiguracja uniwersalnego pilota

Przed przystąpieniem do sterowania urządzeniami należy skonfigurować uniwersalnego pilota.

### Rejestracja ręczna

Włącz urządzenie.

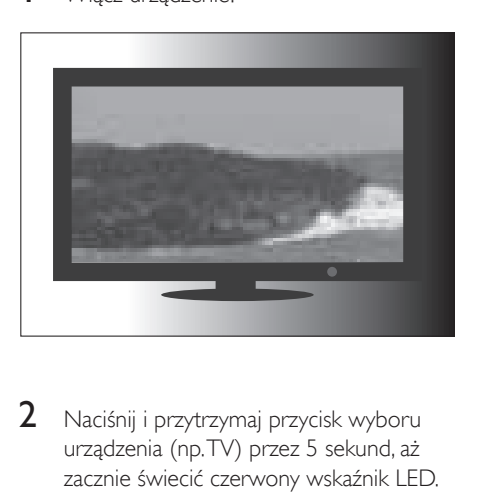

- Ostrzeżenie
- Podczas wkładania baterii zwróć uwagę na prawidłowe ustawienie biegunów. Niewłaściwa polaryzacja może spowodować uszkodzenie produktu.

### Przestroga

- Niebezpieczeństwo wybuchu! Baterie należy trzymać z daleka od ciepła, promieni słonecznych lub ognia. Baterii nigdy nie należy wrzucać do ognia.
- Ryzyko skrócenia żywotności baterii! Nie używaj baterii różnych typów lub marek.

#### Uwaga

• W przypadku wymiany baterii wszystkie ustawienia użytkownika zostaną zachowane w pamięci uniwersalnego pilota przez 5 minut.

2 Naciśnij i przytrzymaj przycisk wyboru urządzenia (np. TV) przez 5 sekund, aż zacznie świecić czerwony wskaźnik LED.

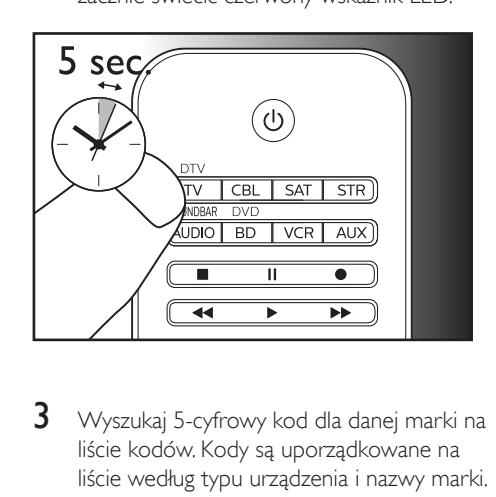

3 Wyszukaj 5-cyfrowy kod dla danej marki na liście kodów. Kody są uporządkowane na liście według typu urządzenia i nazwy marki. Najpopularniejszy kod jest wymieniony jako pierwszy.

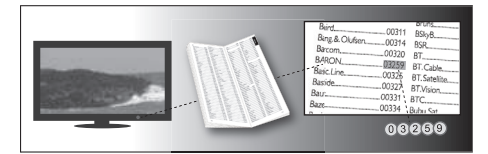

4 Wprowadź pierwszy 5-cyfrowy kod za pomocą przycisków numerycznych.

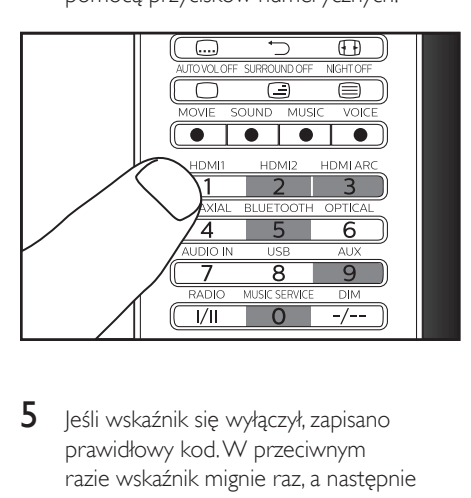

5 Jeśli wskaźnik się wyłączył, zapisano prawidłowy kod. W przeciwnym razie wskaźnik mignie raz, a następnie pozostanie włączony na czas ponownego wprowadzenia kodu.

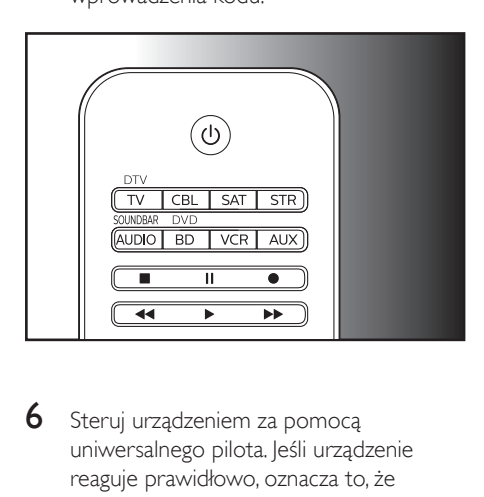

6 Steruj urządzeniem za pomocą uniwersalnego pilota. Jeśli urządzenie reaguje prawidłowo, oznacza to, że wprowadzono prawidłowy kod. W przeciwnym razie powtórz czynności od kroku 2, a następnie wprowadź drugi kod z listy.

#### Uwaga

- Czasem może się zdarzyć, że urządzenie reaguje tylko na niektóre przyciski. W takim przypadku użyj kolejnego kodu z listy i ponownie spróbuj sterować urządzeniem.
- Można również naprawić przyciski, które nie działają prawidłowo, korzystając z [funkcji nauki](#page-8-0) (patrz 'Korzystanie z uniwersalnego pilota' na str. [7](#page-8-0)).
- Każdy przycisk urządzenia można wykorzystać do konfiguracji dowolnego urządzenia. Np. możliwa jest konfiguracja telewizora za pomocą przycisku urządzenia BD.

### Rejestracja automatyczna

Włącz urządzenie.

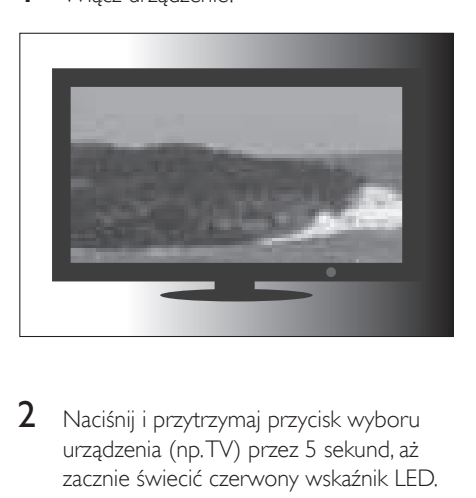

2 Naciśnij i przytrzymaj przycisk wyboru urządzenia (np. TV) przez 5 sekund, aż zacznie świecić czerwony wskaźnik LED.

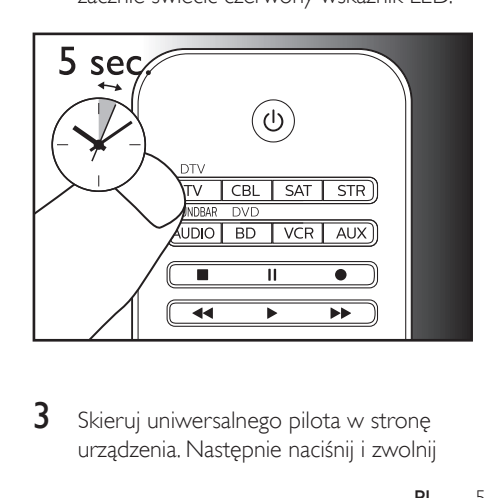

3 Skieruj uniwersalnego pilota w stronę urządzenia. Następnie naciśnij i zwolnij przycisk  $\bigcup$ , aby rozpocząć wyszukiwanie kodu danej marki. W trakcie wyszukiwania co 2 sekundy wysyłany jest inny sygnał podczerwieni. Jest to sygnalizowane miganiem wskaźnika na czerwono.

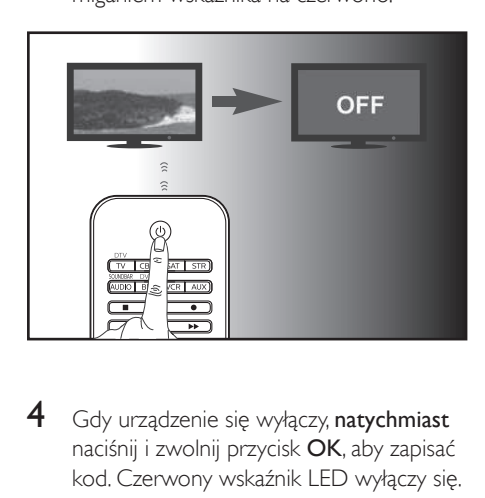

4 Gdy urządzenie się wyłączy, natychmiast naciśnij i zwolnij przycisk OK, aby zapisać kod. Czerwony wskaźnik LED wyłączy się.

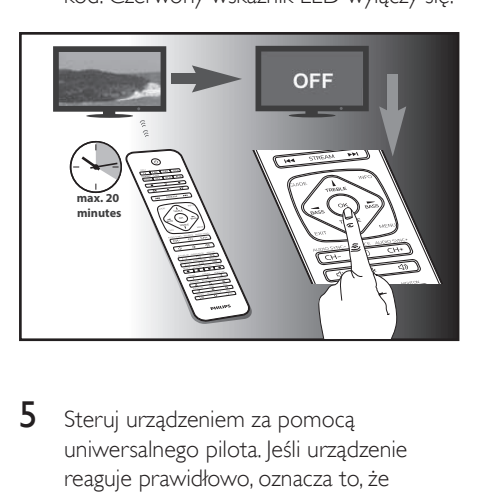

5 Steruj urządzeniem za pomocą uniwersalnego pilota. Jeśli urządzenie reaguje prawidłowo, oznacza to, że zapisano właściwy kod.

#### Uwaga

- Naciśnięcie i zwolnienie przycisku  $\mathbf \Theta$  raz jeszcze podczas procesu automatycznej rejestracji spowoduje odwrócenie automatycznej rejestracji. Jest to pomocne, jeśli nie naciśnięto przycisku OK w ciągu 2 sekund. Najpierw upewnij się, że urządzenie zostało ponownie włączone.
- Powtórz te same czynności, aby skonfigurować inne urządzenia.
- Czasem może się zdarzyć, że urządzenie reaguje tylko na niektóre przyciski. W takim przypadku użyj kolejnego kodu z listy i ponownie spróbuj sterować urządzeniem.
- Można również naprawić przyciski, które nie działają prawidłowo, korzystając z [funkcji nauki](#page-8-0) (patrz 'Korzystanie z uniwersalnego pilota' na str. [7](#page-8-0)).

## <span id="page-8-0"></span>3 Korzystanie z uniwersalnego pilota

## <span id="page-8-1"></span>Nauka

Uniwersalny pilot może odbierać i zapisywać kody przesyłane przez inne piloty. Następnie może on przesyłać te kody w celu sterowania urządzeniem, które je obsługuje.

## Nauka poleceń

- 1 Naciśnij i przytrzymaj przycisk wyboru urządzenia (np. TV) przez 5 sekund, aż zacznie świecić czerwony wskaźnik LED.
- **2** Wprowadź kod nauki "9", "9", "9", "0", "0". Czerwony wskaźnik LED mignie raz, a następnie pozostanie włączony.
- 3 Na płaskiej powierzchni umieść uniwersalnego pilota naprzeciw pilota urządzenia w odległości od 3 do 5 cm.
- 4 Naciśnij i zwolnij żądany przycisk uniwersalnego pilota, który ma nauczyć się polecenia. Wskaźnik LED mignie dwukrotnie, a następnie pozostanie włączony.
- 5 Naciśnij i przytrzymaj przez kilka sekund przycisk docelowy pilota urządzenia.
- 6 leśli wskaźnik LED mignie raz, a następnie pozostanie włączony, oznacza to, że polecenie zostało pomyślnie zapamiętane. Można zwolnić przycisk pilota urządzenia. Jeśli wskaźnik LED szybko mignie 6 razy, oznacza to błąd w procesie nauki. Dostosuj położenie obu pilotów i ponownie wykonaj czynności od kroku 4.
- 7 Powtórz czynności od kroku 3, aby pilot zapamiętał inne kluczowe funkcje,

lub naciśnij ten sam przycisk wyboru urządzenia co w kroku 1, aby zakończyć tryb nauki. Spowoduje to natychmiastowe zgaśnięcie wskaźnika LED.

#### Uwaga

- W kroku 4, jeśli żaden przycisk nie zostanie wybrany przez ponad 8 sekund, wskaźnik LED mignie dwukrotnie i tryb nauki zostanie automatycznie zamknięty.
- W kroku 5, jeśli sygnał żadnego innego pilota nie zostanie odebrany przez ponad 15 sekund, wskaźnik LED mignie sześciokrotnie i pozostanie włączony. Trzeba będzie ponownie wybrać żądany przycisk do nauki na uniwersalnym pilocie, tak jak w kroku 4.
- Do każdego przycisku funkcyjnego będzie przypisane jedno polecenie. Nowe polecenie będzie automatycznie zastępować poprzednie.

### Kasowanie zapamiętanych poleceń

#### **Kasowanie wszystkich kodów zapamiętanych dla danego urządzenia**

- 1 Naciśnij i przytrzymaj przycisk wyboru urządzenia (np. TV) przez 5 sekund, aż zacznie świecić czerwony wskaźnik LED.
- 2 Wprowadź kod nauki "9", "9", "9", "1", "0". Czerwony wskaźnik LED mignie raz, a następnie wyłączy się.
	- » Wszystkie kody zapamiętane dla urządzenia zostaną skasowane.

#### **Kasowanie wszystkich kodów zapamiętanych dla uniwersalnego pilota**

- 1 Naciśnij i przytrzymaj przycisk wyboru urządzenia (np. TV) przez 5 sekund, aż zacznie świecić czerwony wskaźnik LED.
- **2** Wprowadź kod nauki "9", "9", "9", "2", "0". Czerwony wskaźnik LED pozostanie na krótko włączony, dwukrotnie mignie, a następnie wyłączy się.
	- » Wszystkie kody zapamiętane dla uniwersalnego pilota zostaną skasowane.

<span id="page-9-0"></span>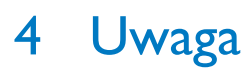

## <span id="page-9-1"></span>Utylizacja starych produktów i baterii

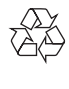

Ten produkt został wykonany z wysokiej jakości materiałów i elementów, które nadają się do ponownego wykorzystania.

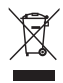

Ten symbol na produkcie oznacza, że produkt podlega postanowieniom Dyrektywy Europejskiej 2012/19/UE.

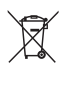

Ten symbol oznacza, że produkt zawiera baterie opisane w treści Dyrektywy Europejskiej 2013/56/UE, których nie można zutylizować z pozostałymi odpadami domowymi. Należy zapoznać się z lokalnymi przepisami dotyczącymi składowania zużytych produktów elektrycznych i elektronicznych oraz baterii. Należy postępować zgodnie z lokalnymi przepisami i nigdy nie należy wyrzucać produktu ani baterii ze zwykłymi odpadami gospodarstwa domowego. Prawidłowa utylizacja zużytych produktów i baterii pomaga chronić środowisko naturalne oraz ludzkie zdrowie.

#### Wyjmowanie baterii

Informacje o wyjmowaniu baterii zawiera część ..Wkładanie baterii".

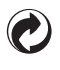

Jeśli na produkcie znajduje się to logo, oznacza to, że uiszczono opłaty związane z odpowiednim systemem recyklingu i odzyskiwania odpadów.

#### Ochrona środowiska

Producent dołożył wszelkich starań, aby wyeliminować zbędne środki pakunkowe. Użyte środki pakunkowe można z grubsza podzielić na trzy grupy: tektura (karton), pianka polistyrenowa (boczne elementy ochronne) i polietylen (worki foliowe, folia ochronna). Urządzenie zbudowano z materiałów, które mogą zostać poddane utylizacji oraz ponownemu wykorzystaniu przez wyspecjalizowane przedsiębiorstwa. Prosimy zapoznać się z obowiązującymi w Polsce przepisami dotyczącymi utylizacji materiałów pakunkowych, rozładowanych baterii oraz zużytych urządzeń elektronicznych.

## <span id="page-10-0"></span>5 Serwis i pomoc techniczna

pomoże naszym operatorom w określeniu, czy Twój pilot SRP5018 działa prawidłowo. Szczegółowe dane kontaktowe można znaleźć na końcu niniejszej instrukcji. Aby uzyskać pomoc w Internecie, odwiedź stronę www.philips.com/support

## <span id="page-10-1"></span>Często zadawane pytania

#### Uniwersalny pilot nie działa.

- Sprawdź, czy właściwie skonfigurowano urządzenie za pomocą prawidłowego kodu.
- Sprawdź, czy naciśnięto przycisk urządzenia odpowiedni dla danego urządzenia.
- Sprawdź, czy baterie są włożone prawidłowo. Gdy poziom naładowania baterii jest niski, wymień baterie.
- Sprawdź, czy urządzenie jest włączone.

### Jak wybrać właściwy kod urządzenia, jeśli na liście pod marką mojego urządzenia wymienionych jest kilka kodów?

Wprowadzaj kody jeden po drugim, aby odnaleźć właściwy. Kody są sortowane według popularności. Najpopularniejszy kod jest wymieniony jako pierwszy.

#### Urządzenie reaguje tylko na niektóre polecenia.

Ustawiono kod, w przypadku którego poprawnie działa tylko część poleceń. Wypróbuj inne kody, aby większość przycisków działała poprawnie.

## <span id="page-10-2"></span>Potrzebujesz pomocy?

Zalecamy najpierw uważnie przeczytać niniejszą instrukcję obsługi. Pomaga ona skonfigurować i korzystać z uniwersalnego pilota. Jeśli jednak potrzebujesz dodatkowych informacji lub odpowiedzi na pytania na temat konfiguracji, korzystania, gwarancji itp. pilota SRP5018, skontaktuj się z nami. Przed zadzwonieniem na naszą infolinię upewnij się, że masz pod ręką pilota SRP5018, co

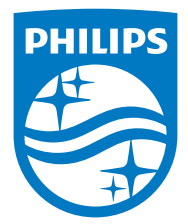

2015 © Gibson Innovations Limited. Wszelkie prawa zastrzeżone.

Ten produkt został wyprodukowany i jest sprzedawany na odpowiedzialność firmy Gibson Innovations Ltd. Firma Gibson Innovations Ltd. jest gwarantem w odniesieniu do tego produktu.

Philips i emblemat tarczy Philips są zastrzeżonymi znakami towarowymi firmy Koninklijke Philips N.V. i są używane na podstawie licencji firmy Koninklijke Philips N.V.

UM\_SRP5018\_10\_PL\_V1.0 wk1547

 $\mathsf{CE}$